長崎市立式見小学校 校長 中尾 善蔵

### Chromebook を活用するための Wi-Fi 接続テストについて

小満の候 皆様にはますますご健勝のこととお慶び申し上げます。

保護者の皆様におかれましては、本校教育活動にご理解とご協力をいただいておりますこと に感謝申し上げます。

さて、4月のPTA総会や文書でもお知らせいたしましたが、運動会後に Chromebook(一 人一台のパソコン)の持ち帰りの準備を始めています。

つきましては、Chromebook を活用するための Wi-Fi 接続テストにご協力いただき、来る べき持ち帰りに備えさせてください。よろしくお願いいたします。

なお、現在、Wi-Fi 環境がないご家庭は今回の試用のために設定する必要がないこと、今後、 モバイルルーターの貸出し(使用料は個人負担)ができることを申し添えます。

#### 【保護者の方に試しにやっていただくこと】

### ●期日:6月1日(水)【6月2日には、Chromebook を持参し登校させてください。】 ※お仕事の都合でできない場合は、担任までご相談ください。

- 1 ご自宅の Wi-Fi ルーターにつながるかどうか。(別紙参照) ※何度試してもできないようであれば、翌日の連絡帳で、担任までお知らせください。
- 2 Classroom に入り、接続テストに関するアンケートに回答する。(別紙参照)
	- (1)Classroom に入る。
	- (2) ストリームに貼っているリンクから、Google フォームによるアンケートに回答す る。
	- (3)児童に e ライブラリをやらせてみる。(一括り、10 分程度)

※上記「(1)(2)」は挑戦してみてください。「(3)」については、興味が湧いたらやって みて構いません。

※今回は Google Meet(グーグルミート)に入ることはいたしません。

#### 3 端末等の貸し出しに係る注意事項

- (1)家庭学習を行う目的での貸し出しです。お子様が目的外に使用することがないように,各ご家庭で管 理・監督の徹底をお願いします。
- (2)USB メモリ等の外部装置や周辺機器の接続及び利用は,行わないでください。
- (3) 貸し出し機器を,他人へ転貸(また貸し)しないでください。
- (4)端末等の利用において不具合が生じた場合は,すぐに学校へ報告してください。
- (5)端末等は,破損・紛失・盗難が無いよう丁寧に取り扱ってください。

(事由によっては,借受人による現状復旧や弁償などが発生する場合があります。) ※長崎県PTA連合会 「小・中学生総合保障制度」(https://nagasaki-pta.jp/publics/index/59/) に加入すると,万が一の端末の破損の保障にも対応できることを申し添えます。

## はじめに

まずは、ご家庭での Wi-Fi ルーターに接続 しクロームブックが使えるようにします。 接続方法がこのマニュアルでわからない場 合は、スマホやタブレット等で下の QR コー ドを読み込み、動画を見ながら行ってくださ い。

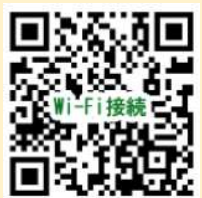

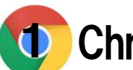

# 1 Chromebook を起動する

⻑崎市で採⽤しているChromebook は、ディスプレイ を開くと自動で電源が入ります。 前回ログインしたままディスプレイを閉じていたな ら、すぐに学びが再開できます。

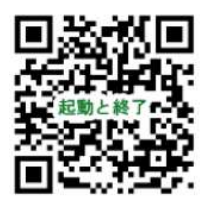

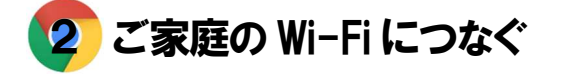

起動ログインでパスワードを入力すると、デスクトッ プが表示されます。

次は、Wi-Fi につなぐやり方です。わからないときは、 QR コードで動画を参照ください。

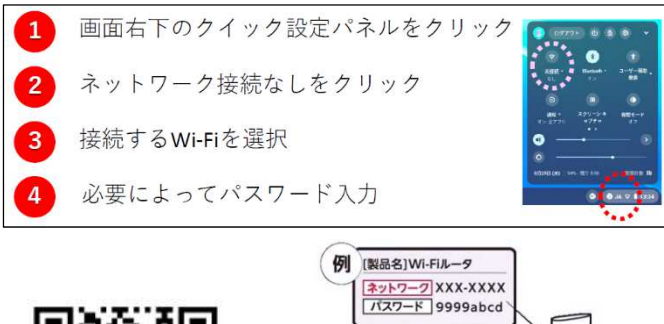

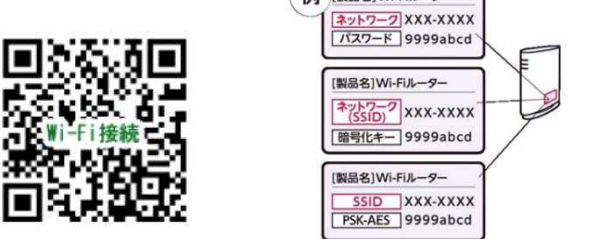

※ルーターの側面等にネットワーク(SSID)、 パスワード(暗号キー)が貼ってあるはずです。

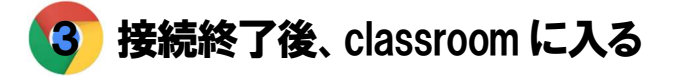

画面中央下のアイコンをクリック (学びの入り口は、基本的にClassroomです。)

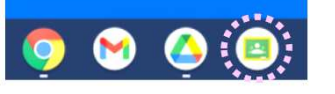

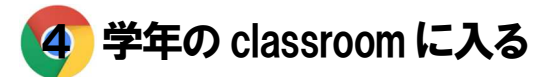

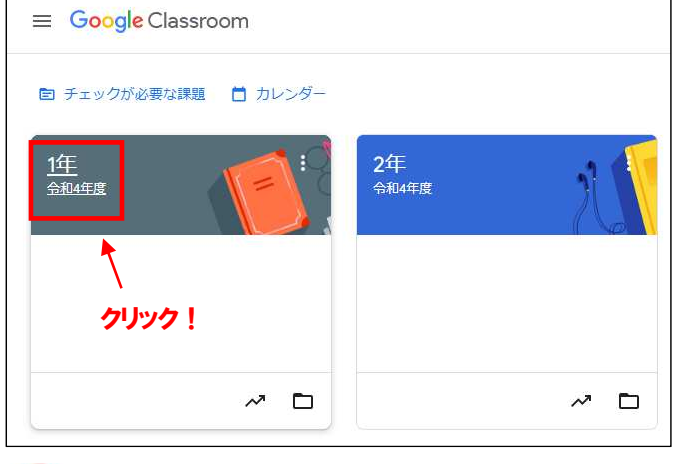

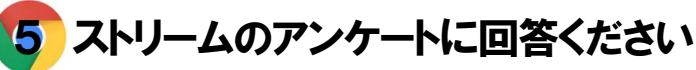

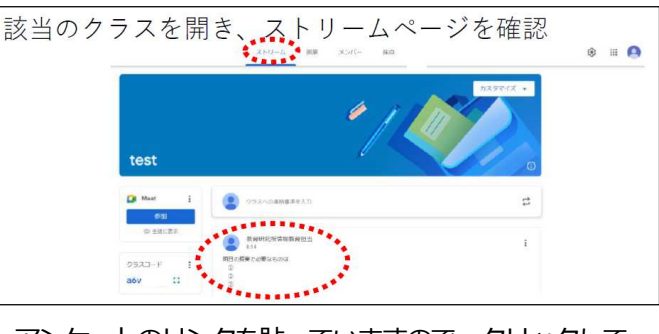

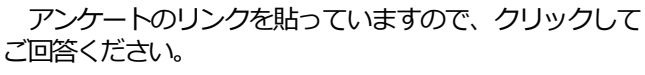

最後に「送信」のボタンをクリックしてください 送信

ご協力、ありがとうございました。終了してくださ い。なお、終了は「1 起動と終了」の動画を参考にして ください。